## **Familie og kontakter i nødstilfælde for ledere**

Når en leder skal se "Familie og kontakter i nødstilfælde" for en medarbejder, kan dette ske via **Hurtige** 

**handlinger** fra forsiden eller via **Mit team**.

- A. Tilgå "Familie og kontakter i nødstilfælde" via hurtige handlinger
- B. Tilgå "Familie og kontakter i nødstilfælde" via Mit team
- 1. Navigér til **Mit team** og klik på **Familie og kontakter i nødstilfælde** under **Hurtige handlinger**

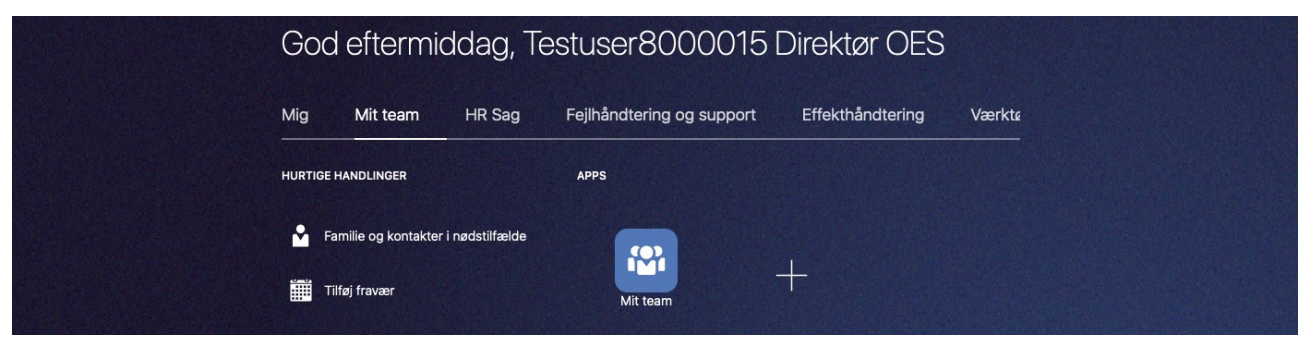

2. Klik på den relevante medarbejder eller benyt søgefeltet

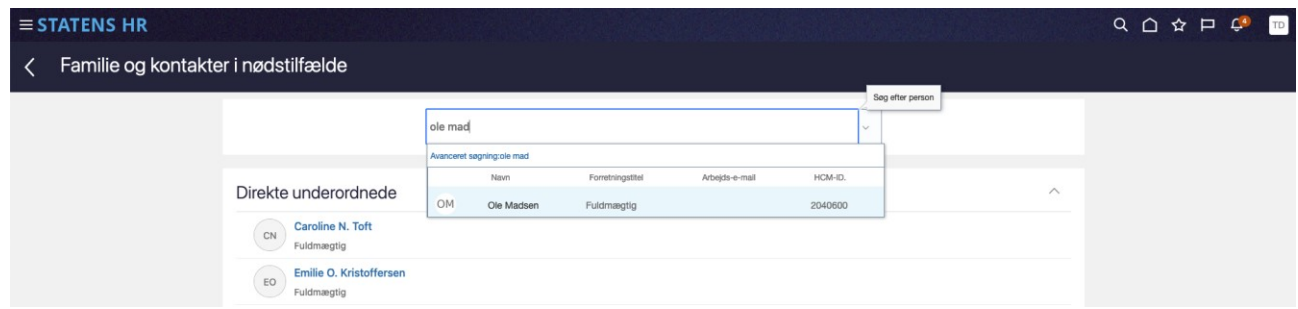

3. Familie og kontakter i nødstilfælde vises i en liste

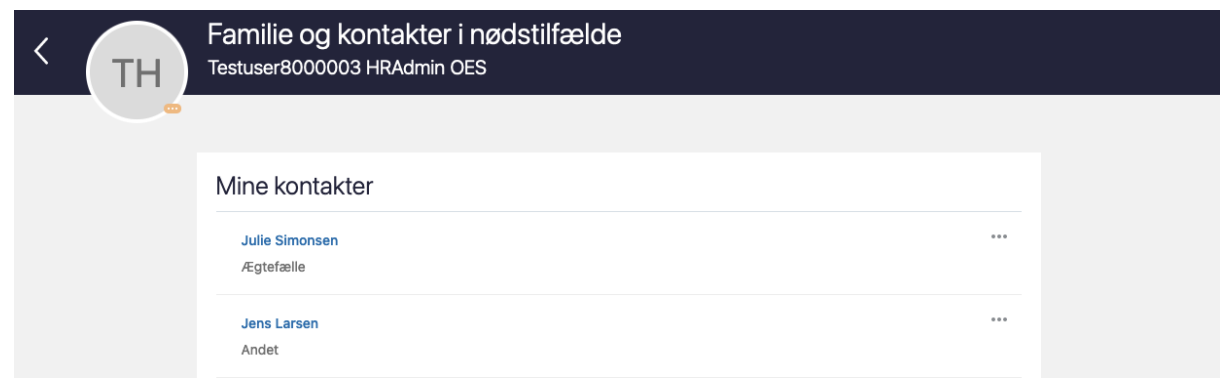

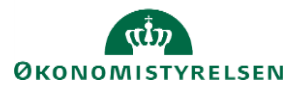

## 4. Klik på navnet for at se detaljer

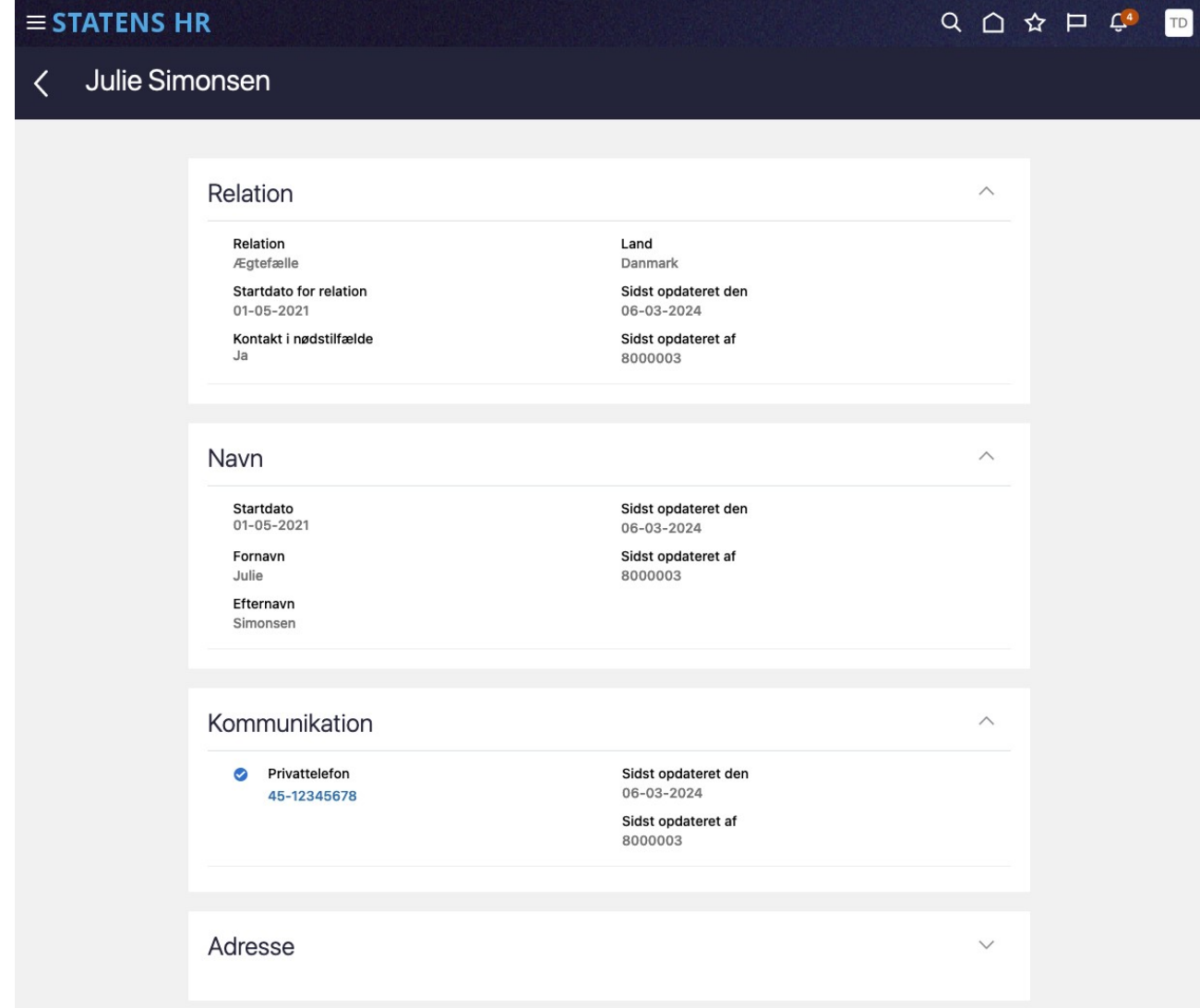

Ledere kan også tilgå **Familie og kontakter i nødstilfælde** via **Mit team**.

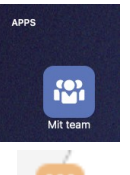

- 1. Klik på **Mit team**
- 2. Tryk på de 3 prikker ved medarbejderens billede.

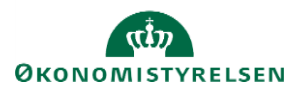

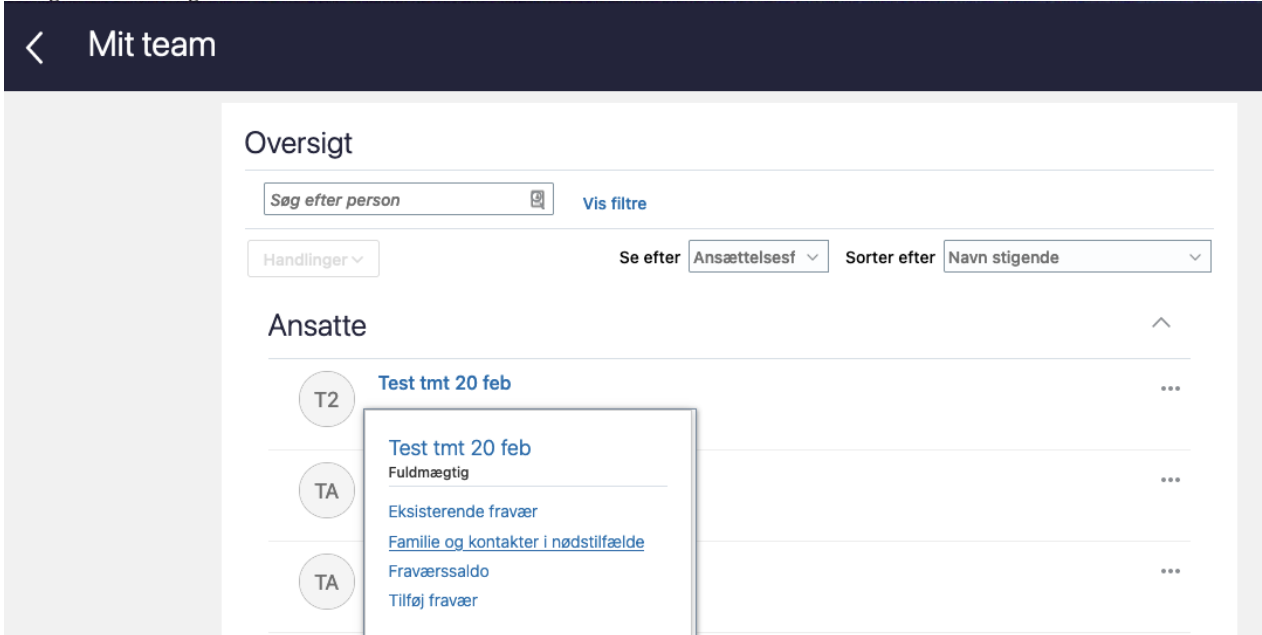

Lederne kan også tilgå **Familie og kontakter i nødstilfælde** via **Mit team** ved først at tilgå medarbejdernes personlige profil og derefter vælge **Familie og kontakter i nødstilfælde** i fanen til højre:

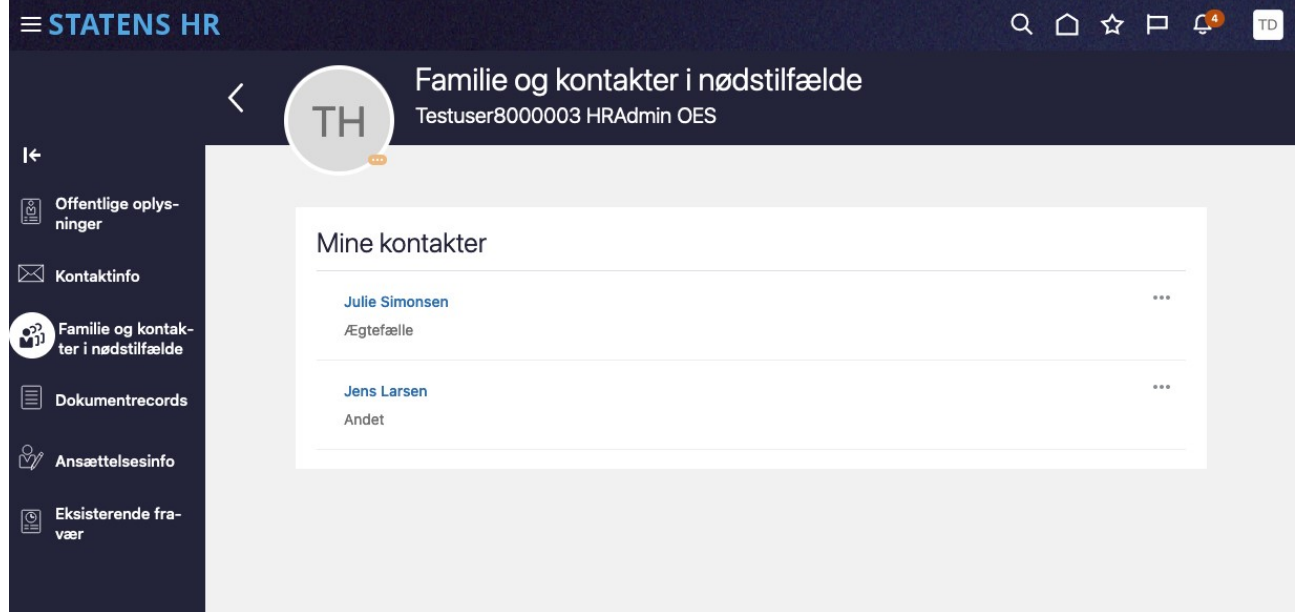

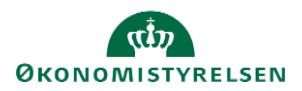